## **Quick Start Guide**

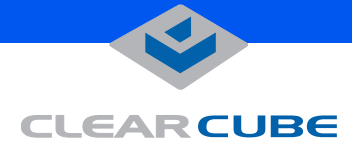

# **C7130 C/Port**

The C7130 C/Port connects standard desktop peripherals to the user's ClearCube PC Blade. When used with an R4300 Chassis, the C7130 provides automatic video tuning to deliver optimal display quality.

### **CONNECTIONS**

- **1.** Video Sharpness control **7.** PS/2 keyboard port
- 
- **3.** CPU link cable connector **9.** USB 1.1 ports (2)
- **4.** Power supply connector **10.** Blade Reset button
- 
- 

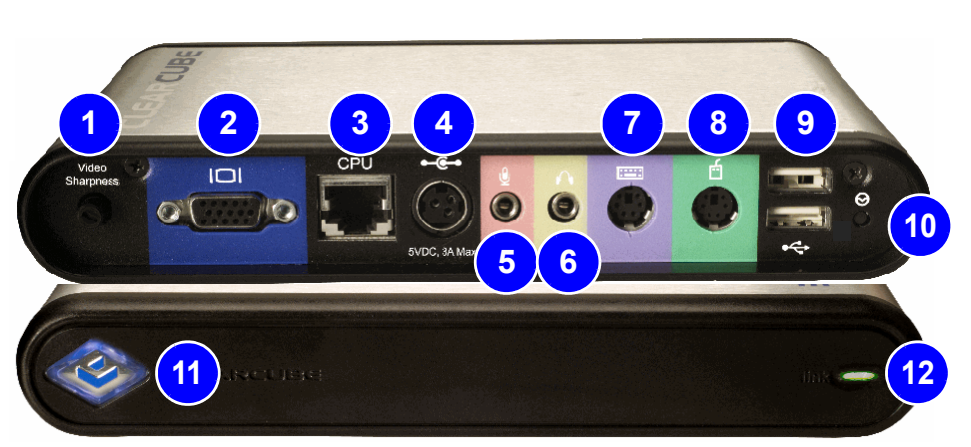

- **2.** VGA video port **8.** PS/2 mouse port
	-
	-
- **5.** Audio line in **11.** Power indicator
- **6.** Audio line out **12.** Link Status Indicator LED

After unpacking the C7130 C/Port and power supply, do the following:

**1.** Verify that the three color switches on the bottom of the C7130 are set to the positions marked **F**, and that the Video Sharpness Control is set to the 12 o'clock position. Adjust these controls if necessary. See the diagram on the back of this sheet.

**2.** Connect the desktop peripherals to the C7130 as indicated, and then attach the power connectors to the peripherals.

**3.** Connect the twisted-pair link cable (CAT5 or similar) from the PC Blade to the **CPU** connector on the C7130.

**Notes**

**CAUTION:** Do not attach the C7130 C/Port to a telephone jack or other powered network connection. This will permanently damage the C7130 C/Port. This damage is not covered under the ClearCube Technology limited warranty.

- Improper connection, mounting, or use of this product could result in component failure or undesired interference.
- Allow sufficient space around the C7130 for ventilation. Do not place the unit in any enclosure that restricts airflow around the device, or on top of any device that generates significant heat.
- To ensure regulatory compliance, use only the power supply included in the shipping carton with the C7130, or a ClearCube-approved equivalent.
- Do not force a connector into its socket. Do not connect to AC power until all other connections are made, including the power adapter.
- Do not connect or disconnect USB devices or other peripherals during C/Port or Blade startup, or unpredictable results may occur.

**CAUTION:** Do not plug a telephone cable or Ethernet cable into the C7130.

**4.** Connect the C/Port power supply module to the power supply connector, and then plug the power supply into the AC power socket. The blue power indicator on the front of the C/Port will light.

**5.** Examine the Link Status Indicator LED on the front of the C/Port. It should be green if connected to a PC Blade that is powered on.

If the LED is not green, verify that the link cable is connected to the C7130, the Chassis has power, the PC Blade is turned on, and the correct link cable is plugged into the PC Blade.

**6.** Set the Blade to the desired resolution and scan rate. For best results with an LCD monitor, set the monitor to its native resolution and press its Auto-Adjust button.

A higher quality monitor will provide better video results.

#### **Using the C7130 Blade Reset Button**

To restart the Blade, press and hold the C7130 Blade Reset button for at least two seconds to send a Reset signal to the Blade.

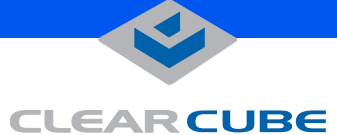

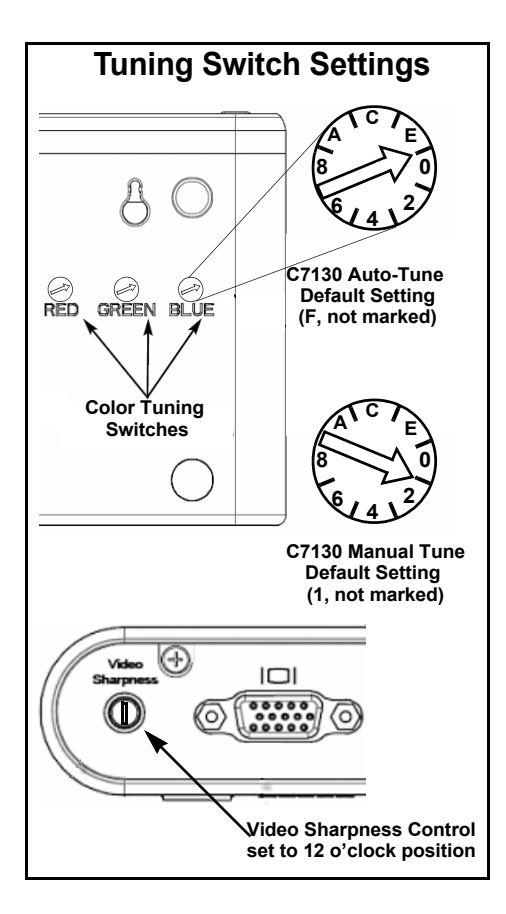

#### **WEEE Disposal Guidelines**

In the European Union, this electronic product falls under the European Directive (2002/96/EC) WEEE. When it reaches the end of its useful life or is no longer wanted, it should not be discarded with conventional waste, but disposed of at an approved designated recycling and/or treatment facility.

Laws are different in each country, so please check with your local authorities for proper disposal instructions.

For assistance, contact ClearCube at **recycle@clearcube.com**

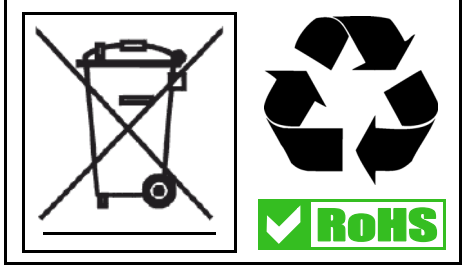

#### **VIDEO TUNING NOTES**

When connected to an R4300 Chassis, the C7130 provides an Auto-tune function to deliver superior video performance with simplified tuning.

Mis-aligned colors on the display indicate that Auto-tune is not available, or the switches are set incorrectly. Use the C/Port tuning tool (included in the R4300 Chassis Accessory Kit) or a small flat-blade screwdriver to change the color tuning switches.

#### **Tuning the C7130 C/Port**

The C/Port has three color tuning switches on its underside marked Red, Green, and Blue that control color alignment. These switches are preset at the factory to position **F**, the correct position for Auto-tune. Verify that the switches are set to **F**. Additionally, verify that the Video Sharpness Control is set to the 12 o'clock position. On power-up, the C7130 performs an Auto-tune check. Sharpness is set automatically, and can be fine-tuned later. Color is Auto-tuned if the C/Port is connected to an R4300 Chassis.

Use these instructions if more tuning is needed:

**1.** If the colors on the screen are mis-aligned, set the three color tuning switches to position **1**.

**2.** Open the C/Port Tuning Guide (downloadable from the ClearCube Technology Support website) and view the black-and-white test patterns. Adjust the Video Sharpness control for the clearest picture.

**3.** View the color bar patterns. Turn the switches one click at a time until the vertical color bars are in the best alignment, or the desired video quality has been obtained. If the colors become mis-aligned during tuning, set one of the switches back to position **1**, and re-tune.

Video quality may be subjective, based on user preferences and the limitations of the monitor.

**4.** To fine-tune video sharpness, open a screen having dark characters on a white background. If dark trailing edges are present, turn the Video Sharpness control clockwise to reduce the trailing edges. If light trailing edges are present, turn the Video Sharpness control counterclockwise to reduce the trailing edges.

For more details on C7130 video tuning, please see the *C/Port and Multi Video Expander User's Guide*, available on the ClearCube Technology website.

For more information, please contact ClearCube Technical Support.

In the US (866) 652-3400

Email: **<support@clearcube.com>** Website: **<support.clearcube.com>** Outside the US +1 (512) 652-3400

 **G020074-B rev 8/14/2006**